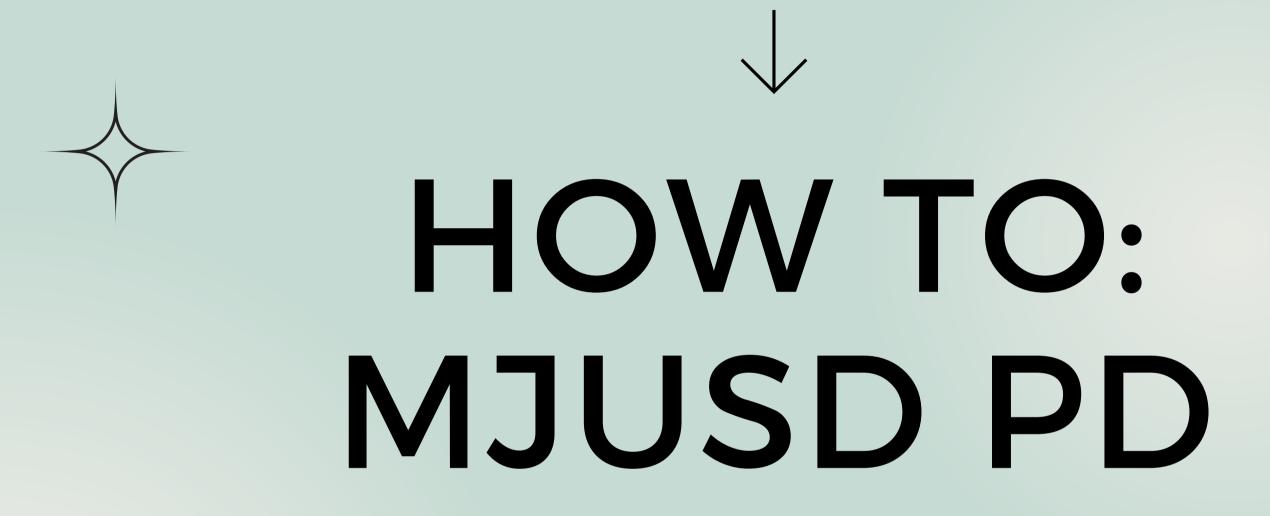

# VECTOR SOLUTIONS-

Vector Solutions is a PD tracking software that allows MJUSD to manage, track, and evaluate our Professional Development opportunities for staff.

District ID: mjusdk12

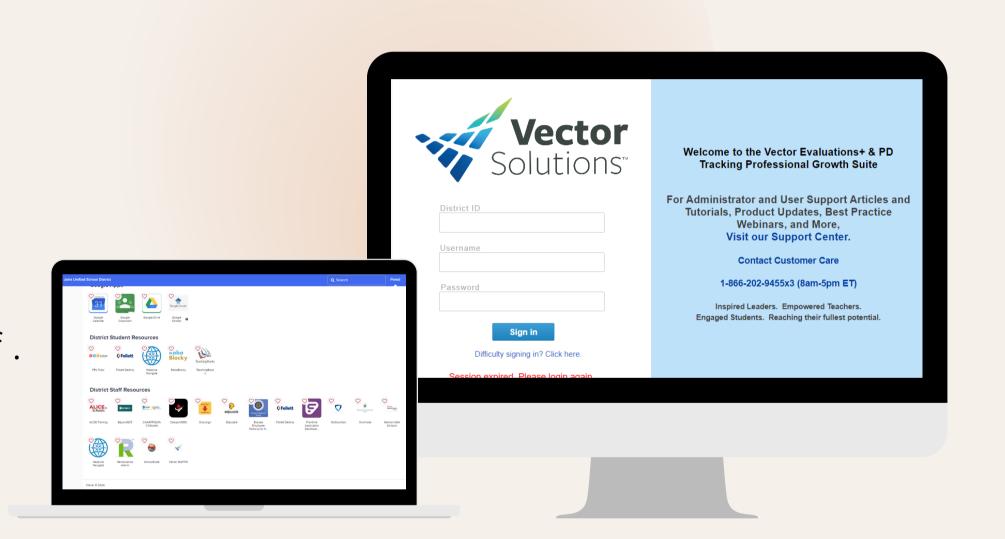

## 3 Steps To PD

- 1. Enroll in Vector
- 2. After attending, submit feedback in Vector
- 3. Submit timesheet in Frontline

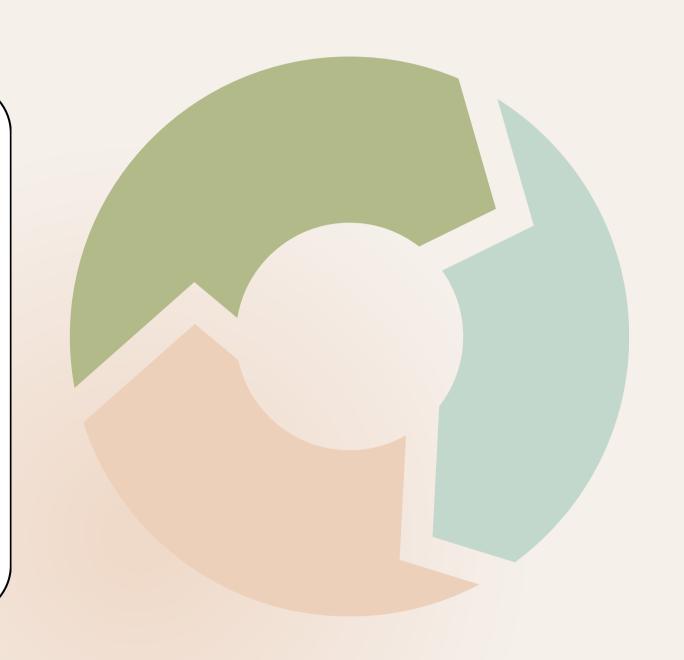

## My Activities Tab

X

My Activities stores all of your previous, current, and upcoming PD Activities.

To access this page, click the Professional Development Icon.

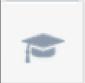

The My Activities page is the default page you will land on. You will see an overview of the total number of events and hours/credits for all your completed and approved activities.

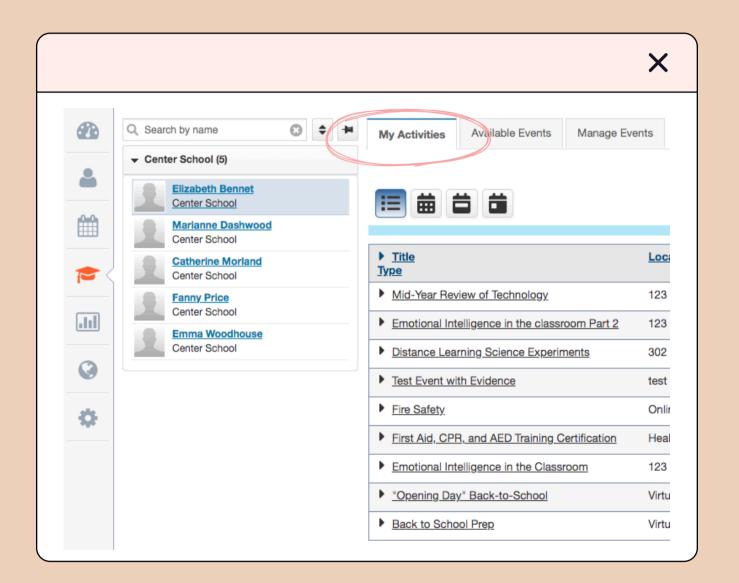

### Available Events Tab -

Available Events displays a list of available PD activities that anyone can sign up to attend.

There are several important details you will find here, such as the enrollment deadline and registration links when registration outside of Vector is required.

Click on the Enroll link to register for an activity.

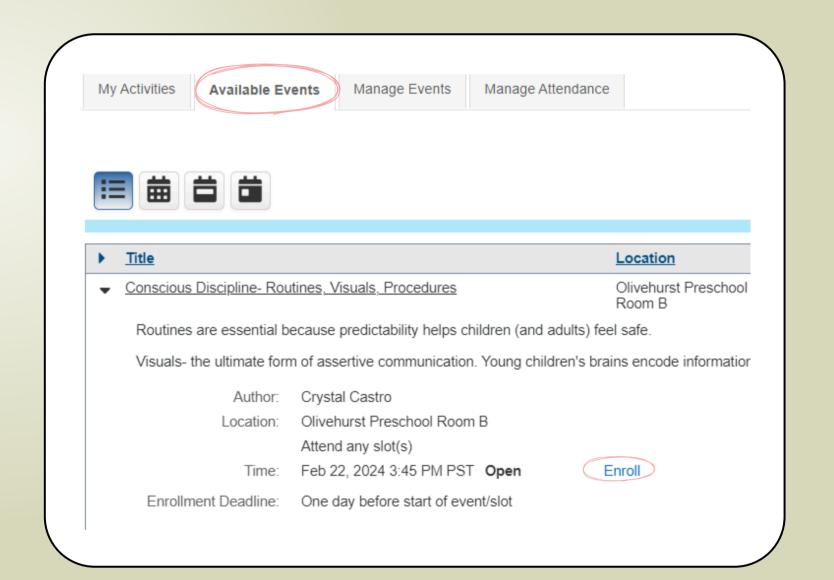

### Available Events Tab

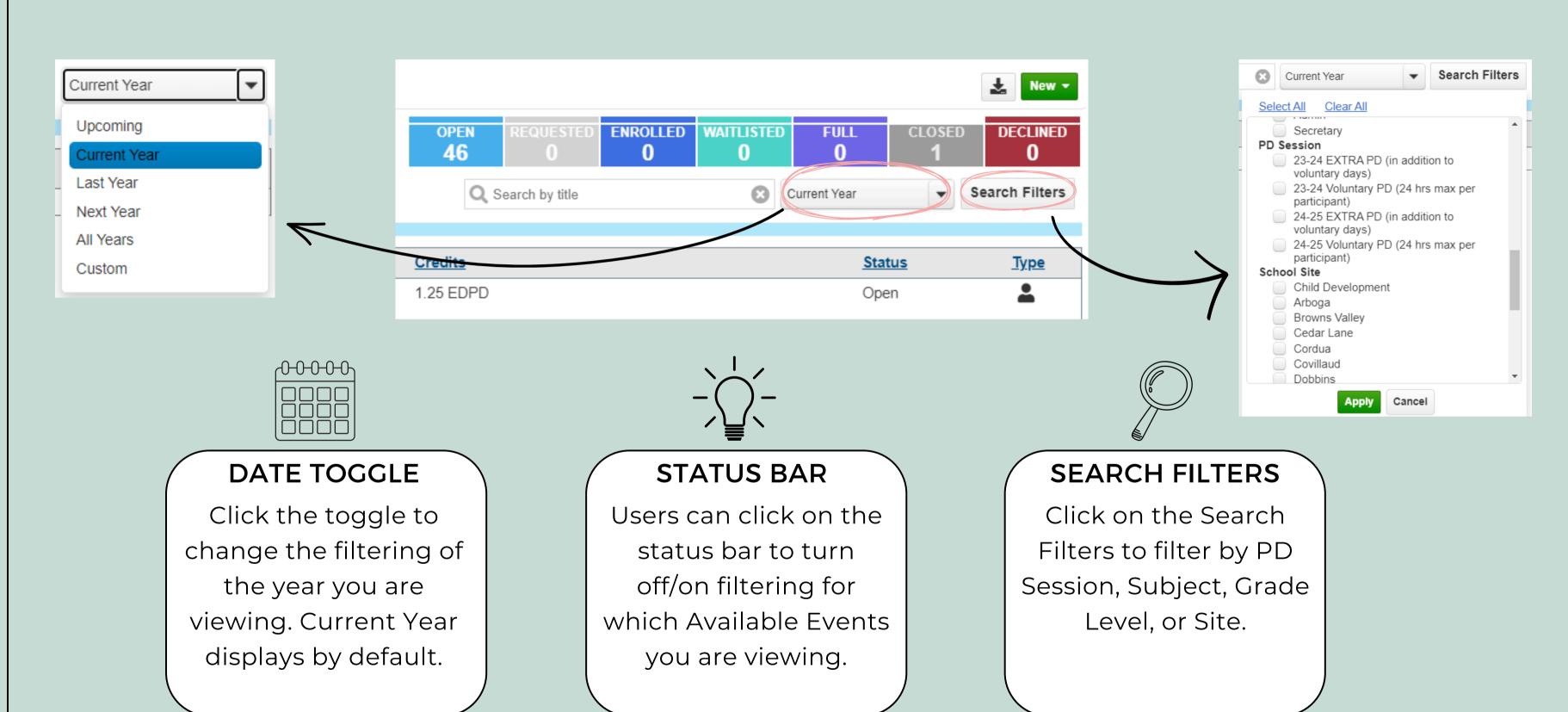

## Manage Events Tab

Manage Events tab allows you to view/manage the progress of the In Lieu Of requests that you have submitted or saved as drafts.

MJUSD offers a wide variety of professional development opportunities for teachers.

However, a teacher may request an In Lieu Of professional development outside of the district offerings.

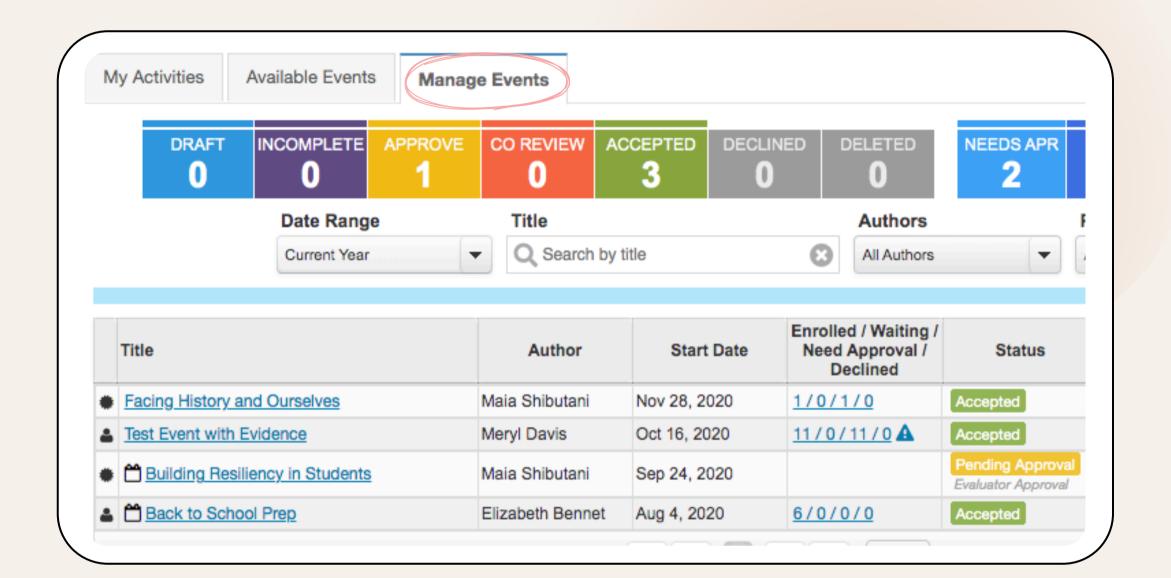

### Event Details -

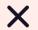

#### Location:

Will include a note if registration is required with an outside entity.

#### **Enrollment Deadline:**

Different for every event!

#### Details:

Zoom links and registration links will be found here. Other details such as what to bring can be found here.

#### Attachments:

Flyers, Agendas, Maps, etc.

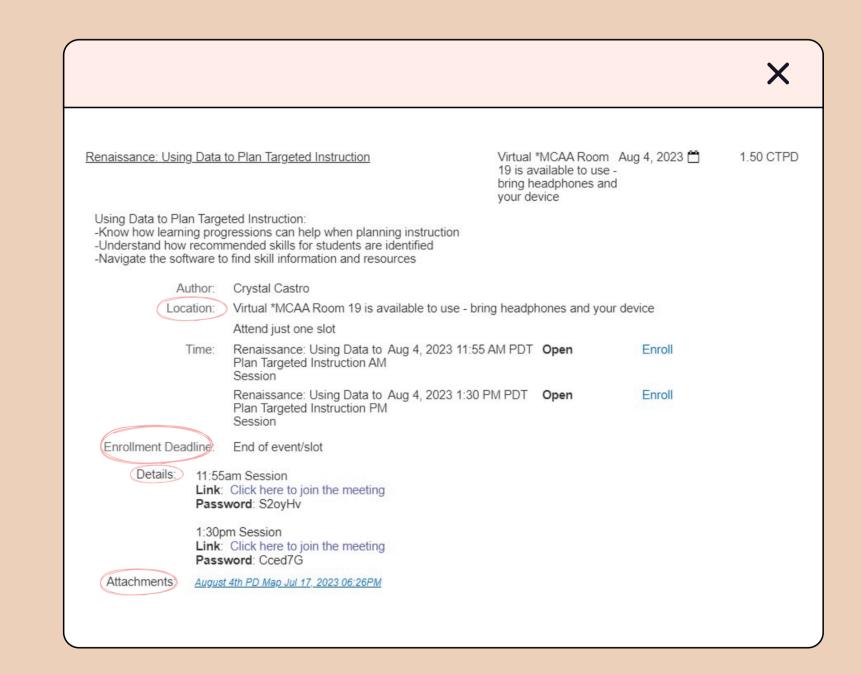

### Event Details

PD Session:

Voluntary PD or Extra Duty

Credits:

EDPD/Extra Duty for Extra Duty
Contract Time/CTPD for Voluntary

Presenters:

The person listed will either be the presenter, someone who is working with the presenter, or someone who needs access to see attendees.

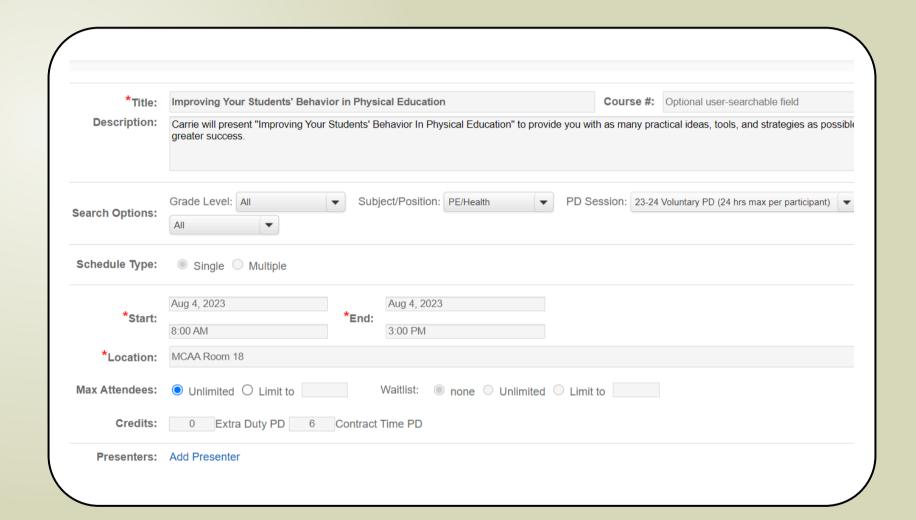

## Submitting Feedback & Evidence

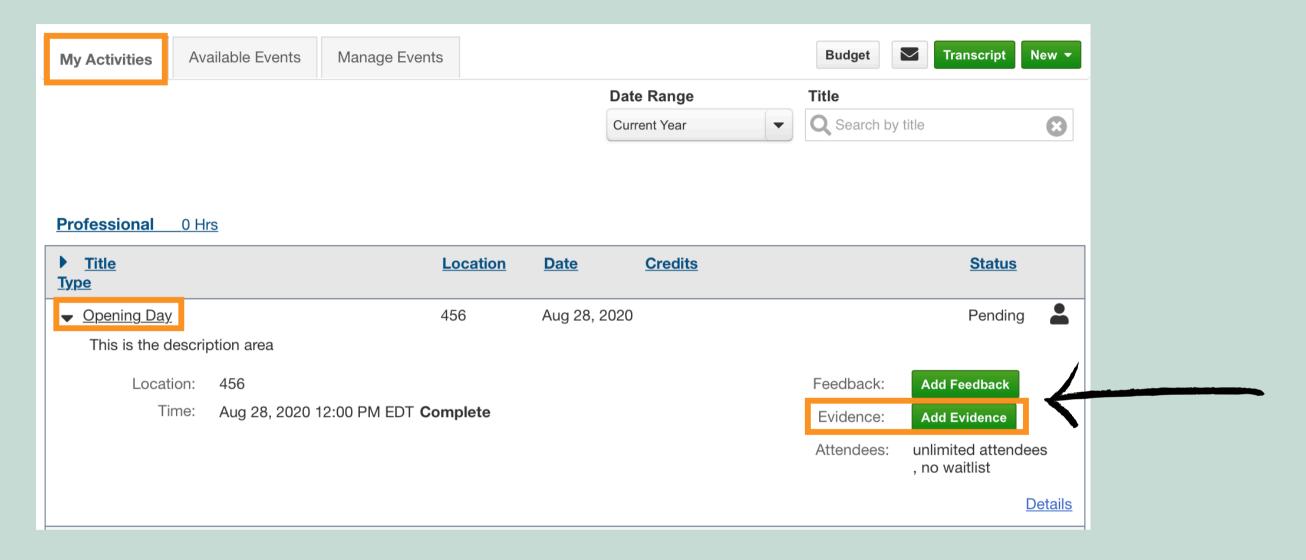

After attending an event, you will need to submit feedback in Vector.

If evidence is required, you will need to upload it. In Lieu Of requests always require evidence.

Evidence may be a certificate or a written description of the learning outcomes and how this will impact student learning.

## Types of PD

### **VOLUNTARY PD**

### -is included in your contract

### -is limited to 24 hours

-in Lieu of request is part of

Voluntary PD

-does not require a

supplemental

-will go under "Voluntary

PD" in Frontline

### EXTRA DUTY/IN ADDITION TO

-is not included in the contract

-has no limit to the number of hours

-requires a supplemental

<u>agreement</u>

-will go under supplemental name

in Frontline

i.e. Supp24-Multi Sites Ed Serv-

Universal Design

## Timesheets -

Our technology department has put together step-by-step instructions on how to submit a timesheet. This can be found on our district website.

### <u>Time & Attendance</u>

Make sure to add PD name in the comment section of timesheets.

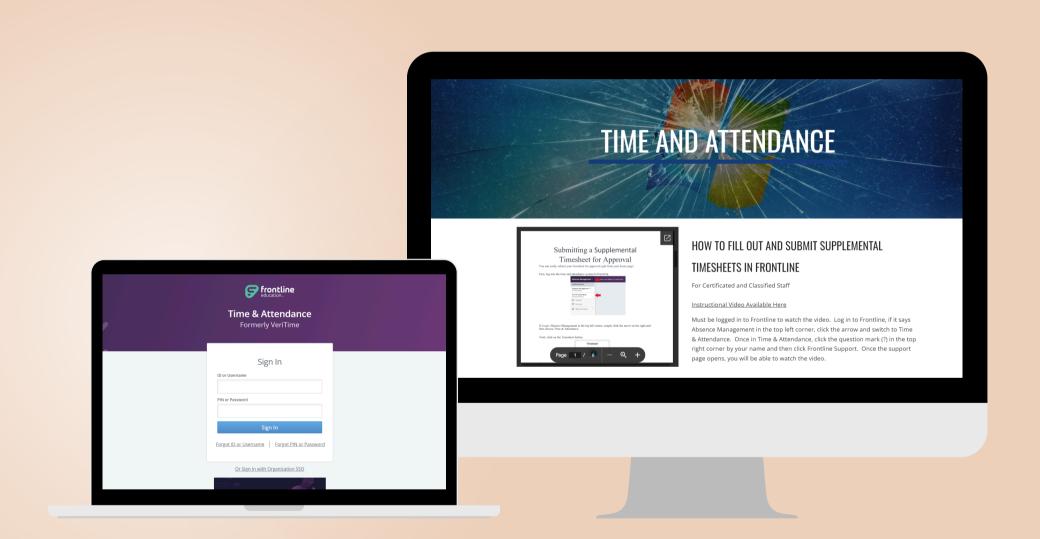

### Points To Remember -

- 1. Check type of PD in Vector.
- 2. Enroll before deadline.
- 3. Submit your feedback!
- 4. Submit timesheet under correct job type.
- 5. Extra Duty has its own job type in Frontline.

#### **HELPFUL LINKS**

- 1. <u>MJUSD PD Page.</u>
  Includes videos on how to sign in to Vector and enroll for PD.
- 2. <u>In Lieu Of Criteria.</u>Goes over what you can use for In LieuOf and how to submit request.

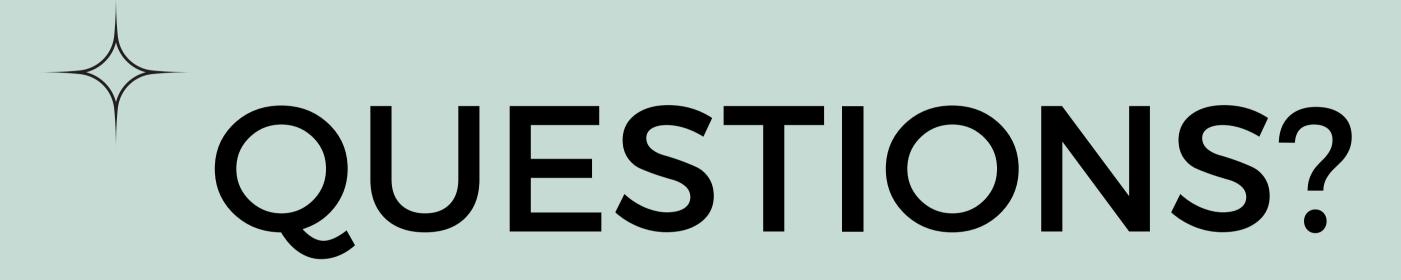

CONTACT EDUCATIONAL SERVICES
CRYSTAL CASTRO
CCASTRO@MJUSD.K12.CA.US